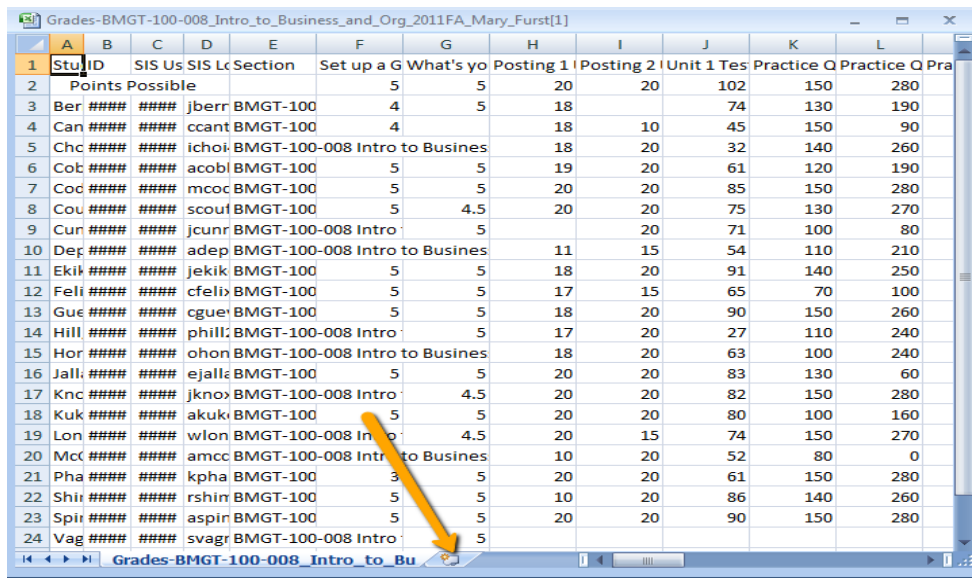

4. Create a new page in the workbook by clicking the tab next to the page name.

Here's the expanded view. Click on the NEW SHEET tab.

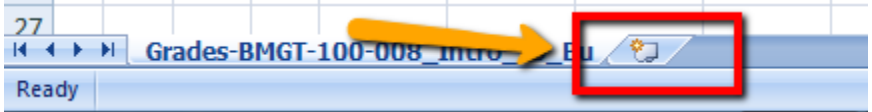